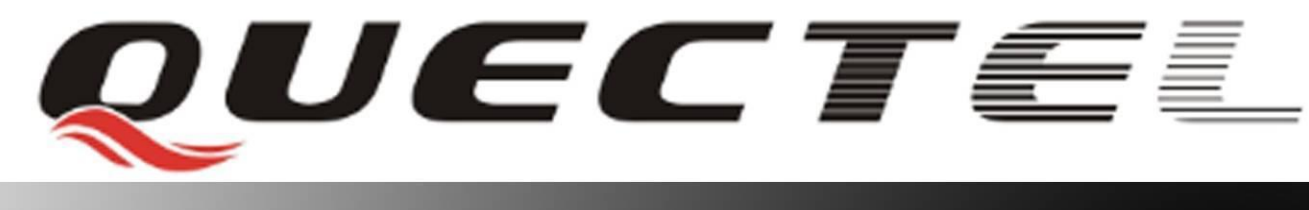

# **GSM Quectel Cellular Engine**

# **GSM FILE AT Commands Manual**

**GSM\_FILE\_AT\_Commands\_Manual\_V1.5** 

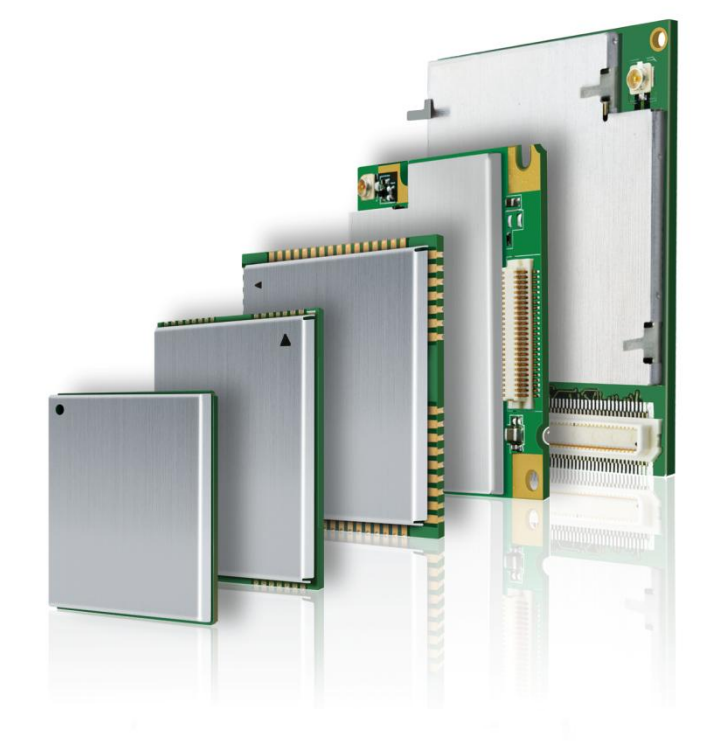

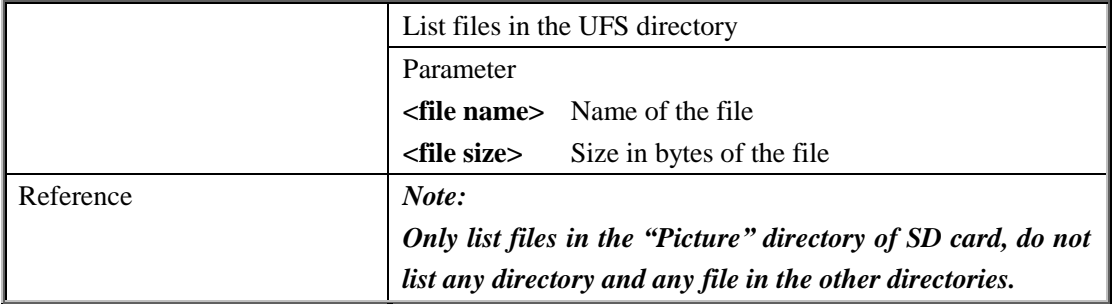

## **2.2.3. AT+QFUPL Upload file to storage**

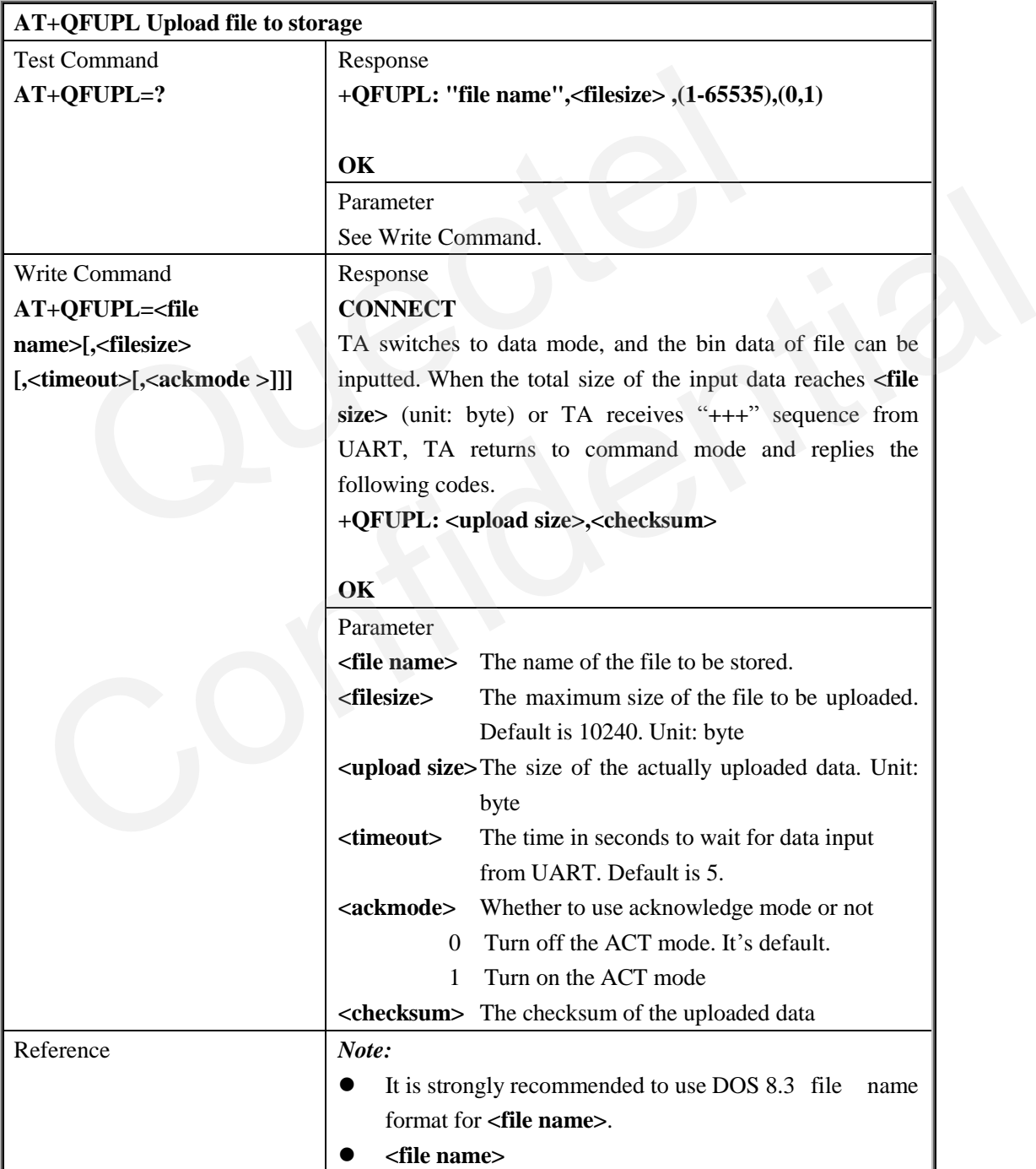

QUECTEL

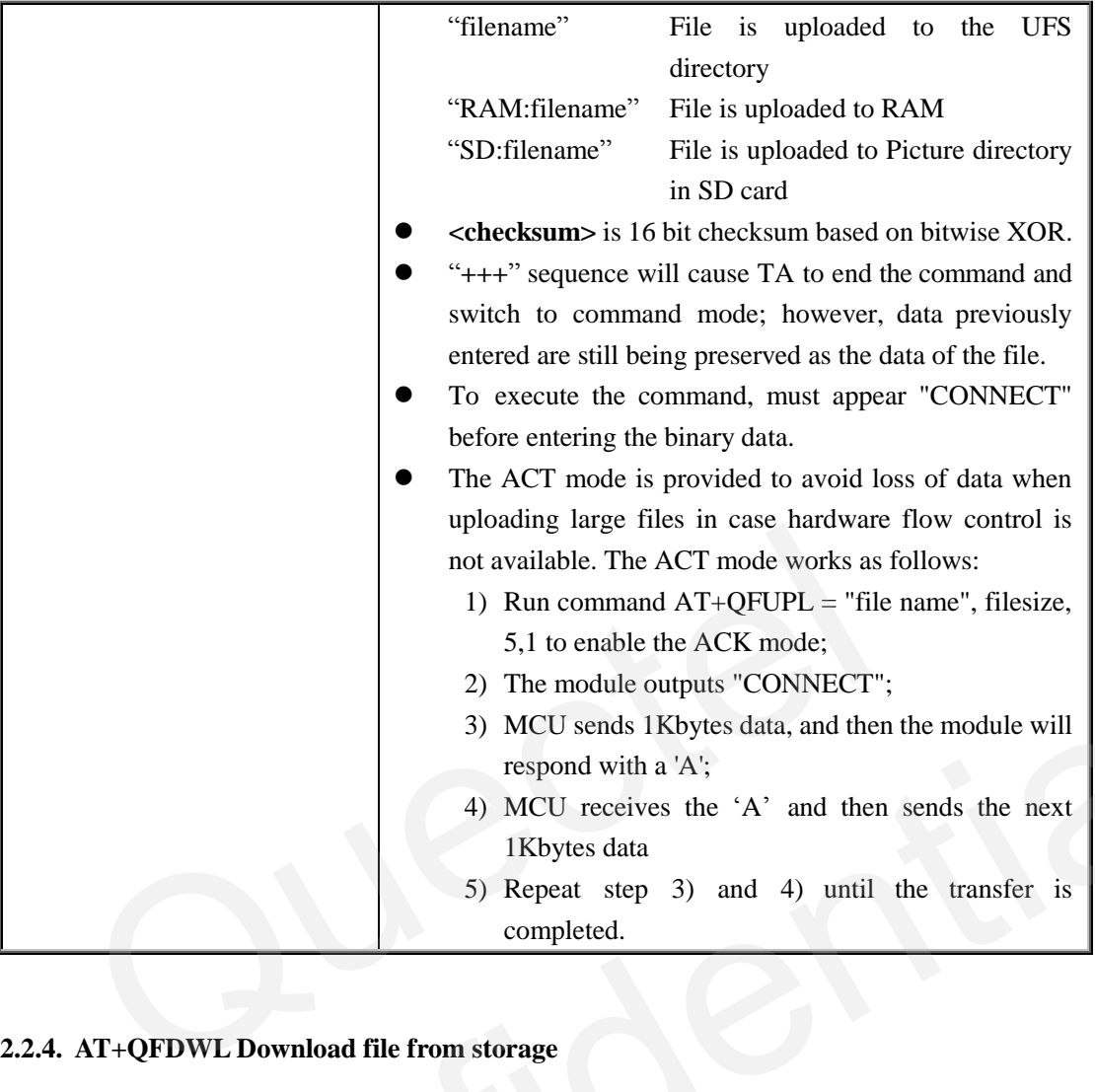

## **2.2.4. AT+QFDWL Download file from storage**

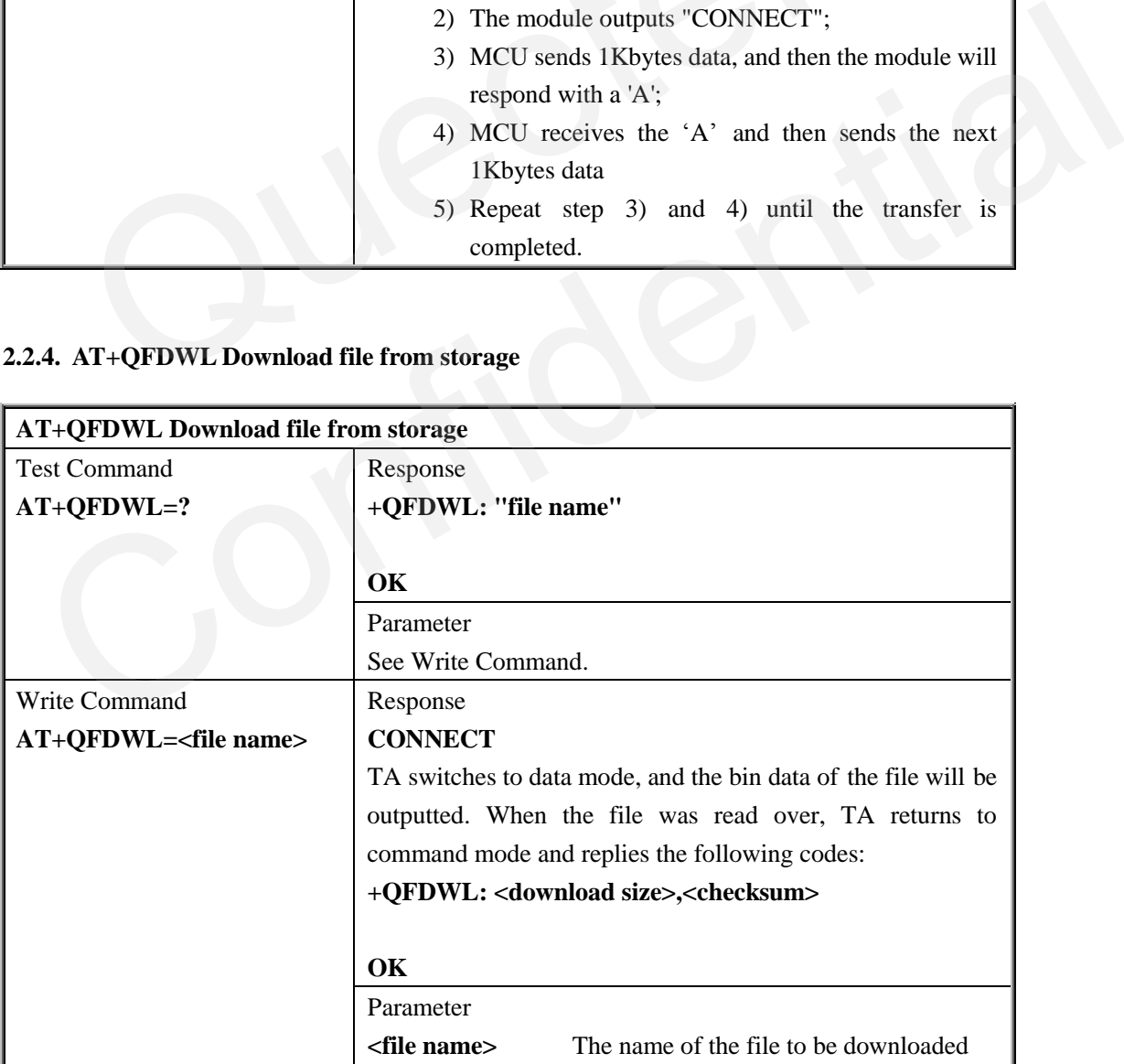

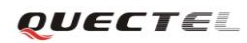

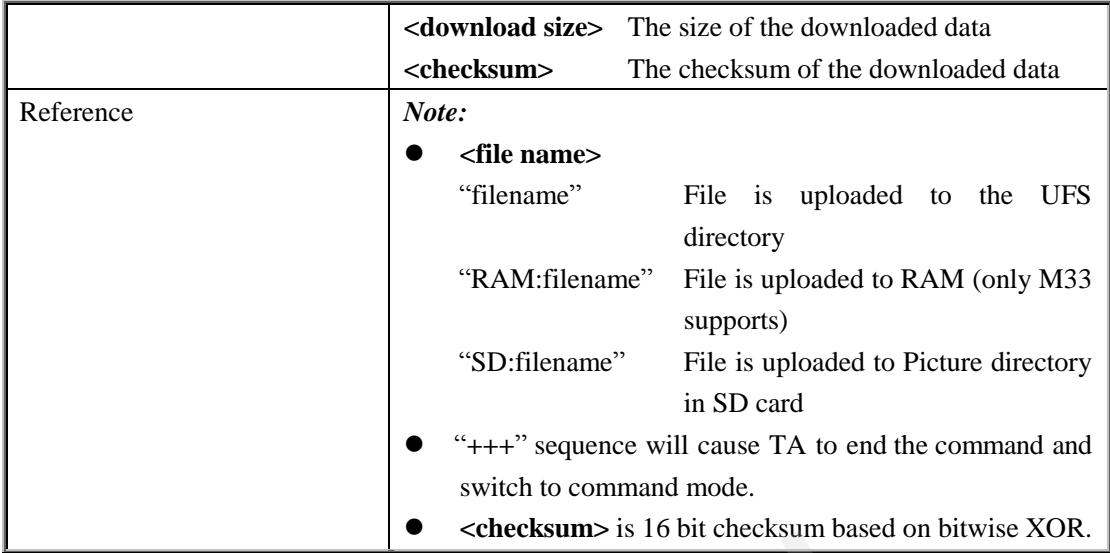

#### **2.2.5. AT+QFDEL Delete file in storage**

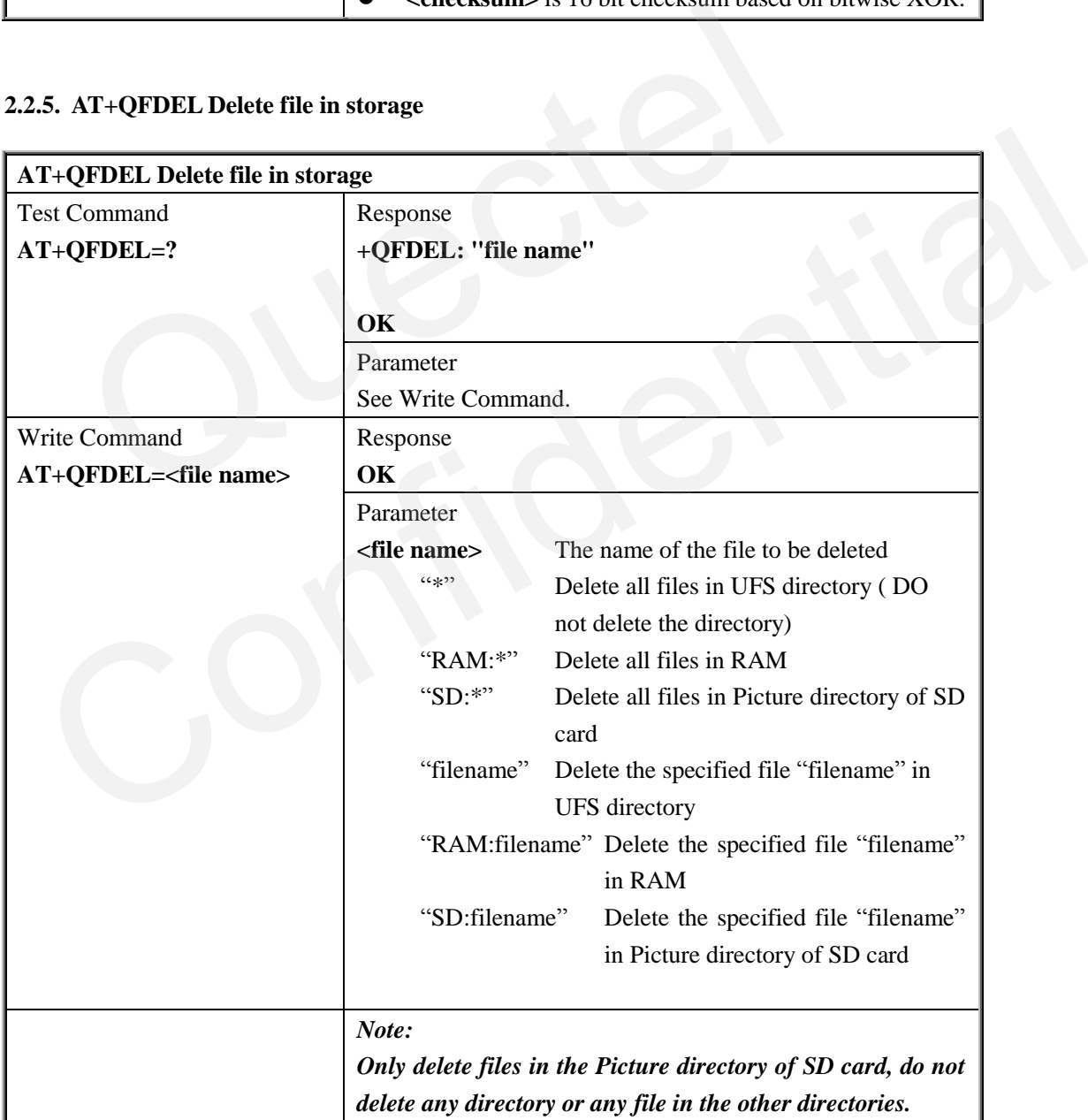

## **2.2.6. AT+QFMOV Move file**

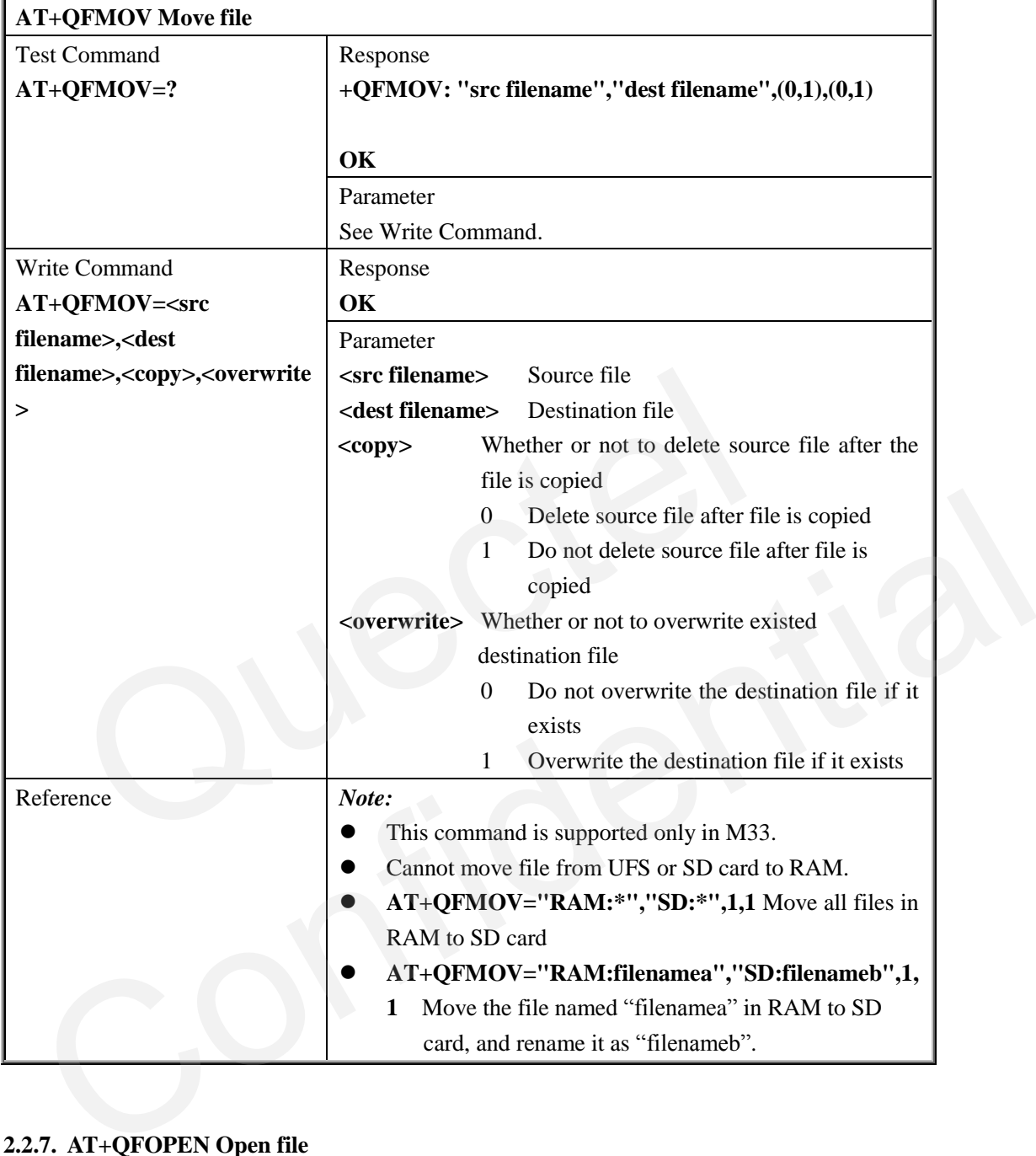

## **2.2.7. AT+QFOPEN Open file**

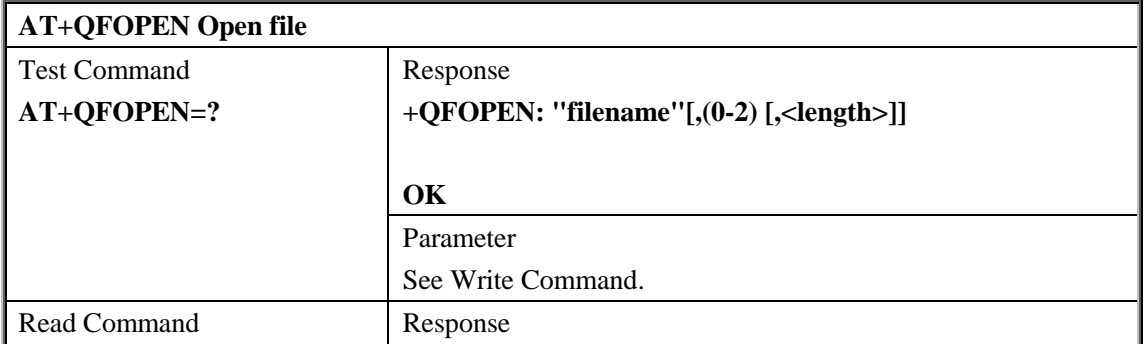

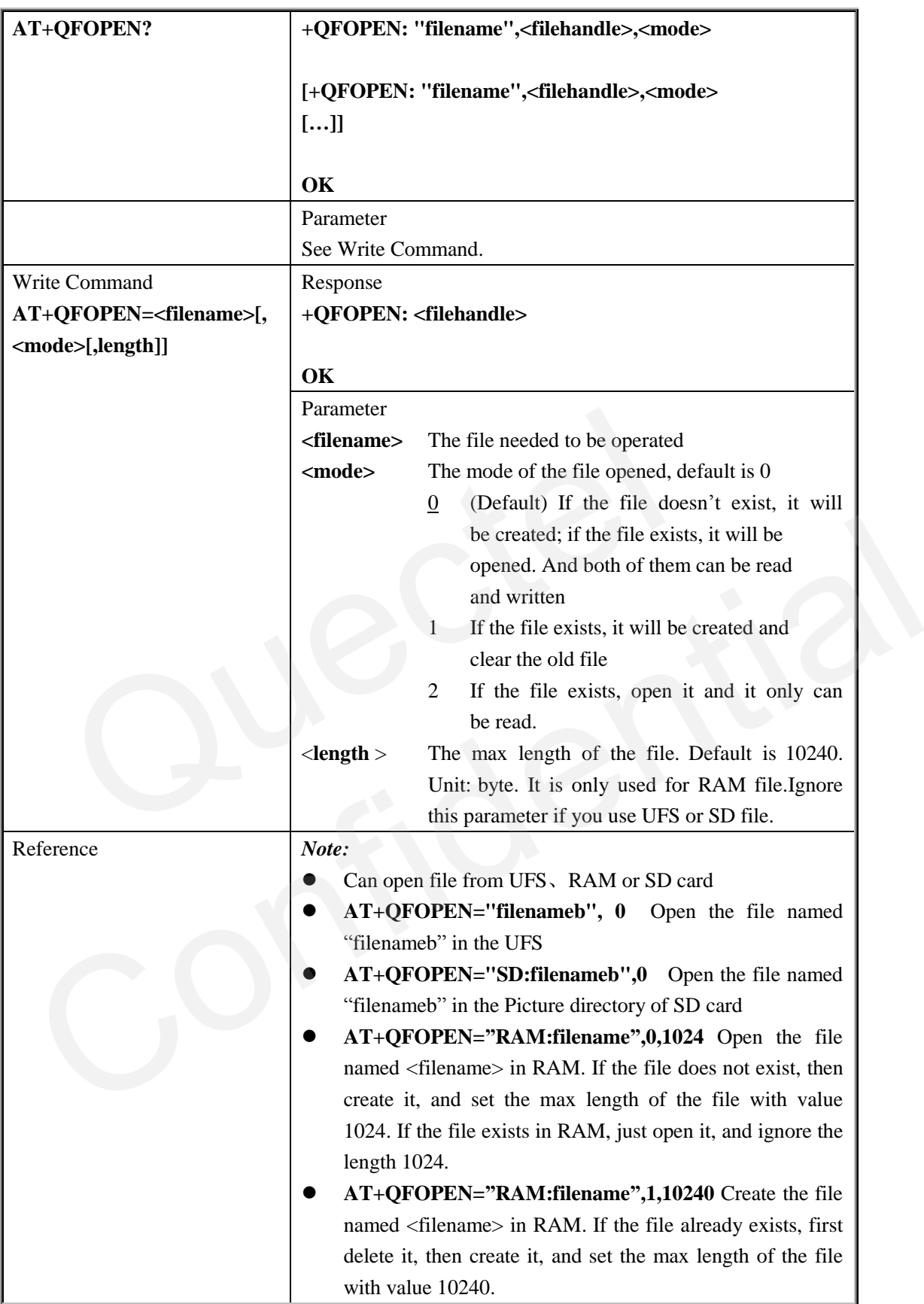

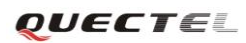

## **2.2.8. AT+QFREAD Read file**

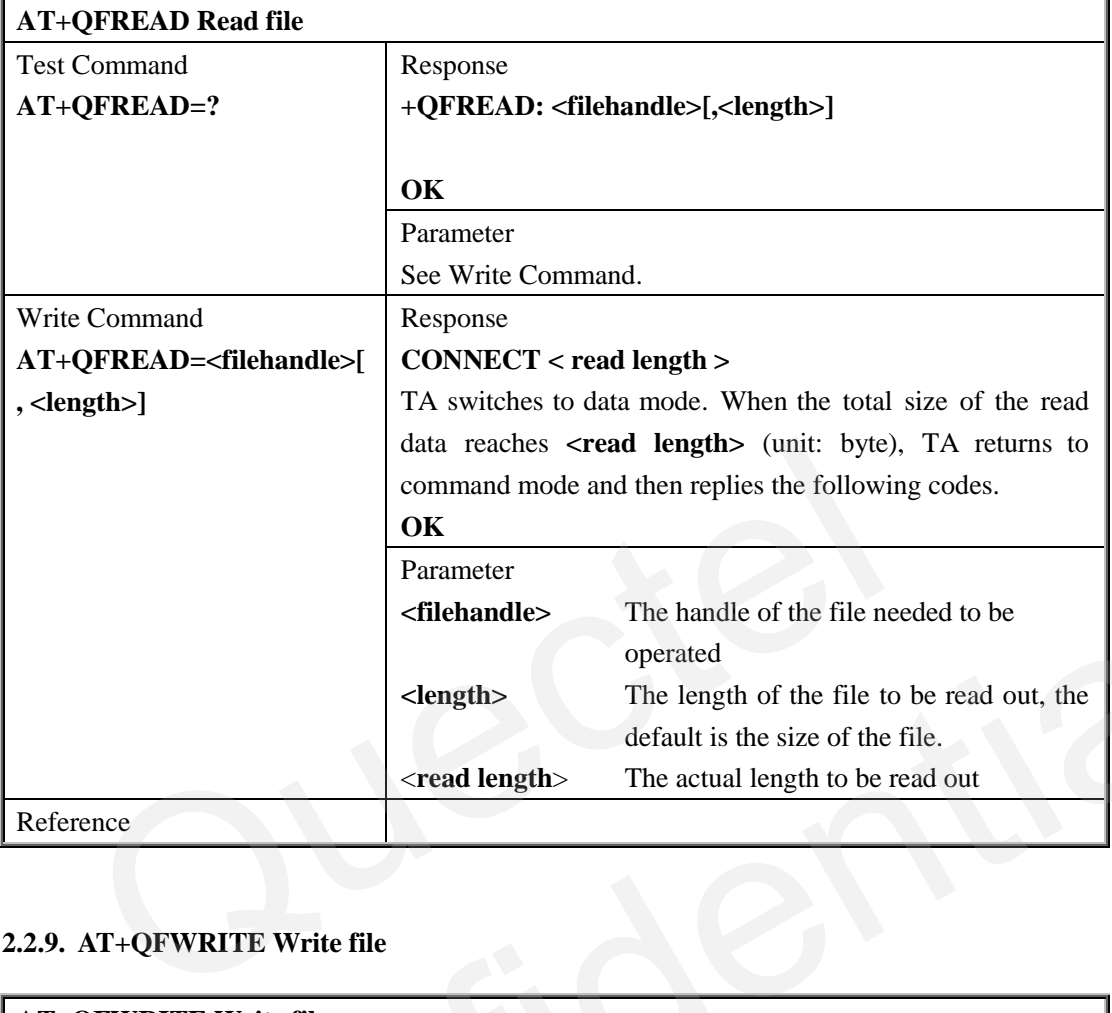

## **2.2.9. AT+QFWRITE Write file**

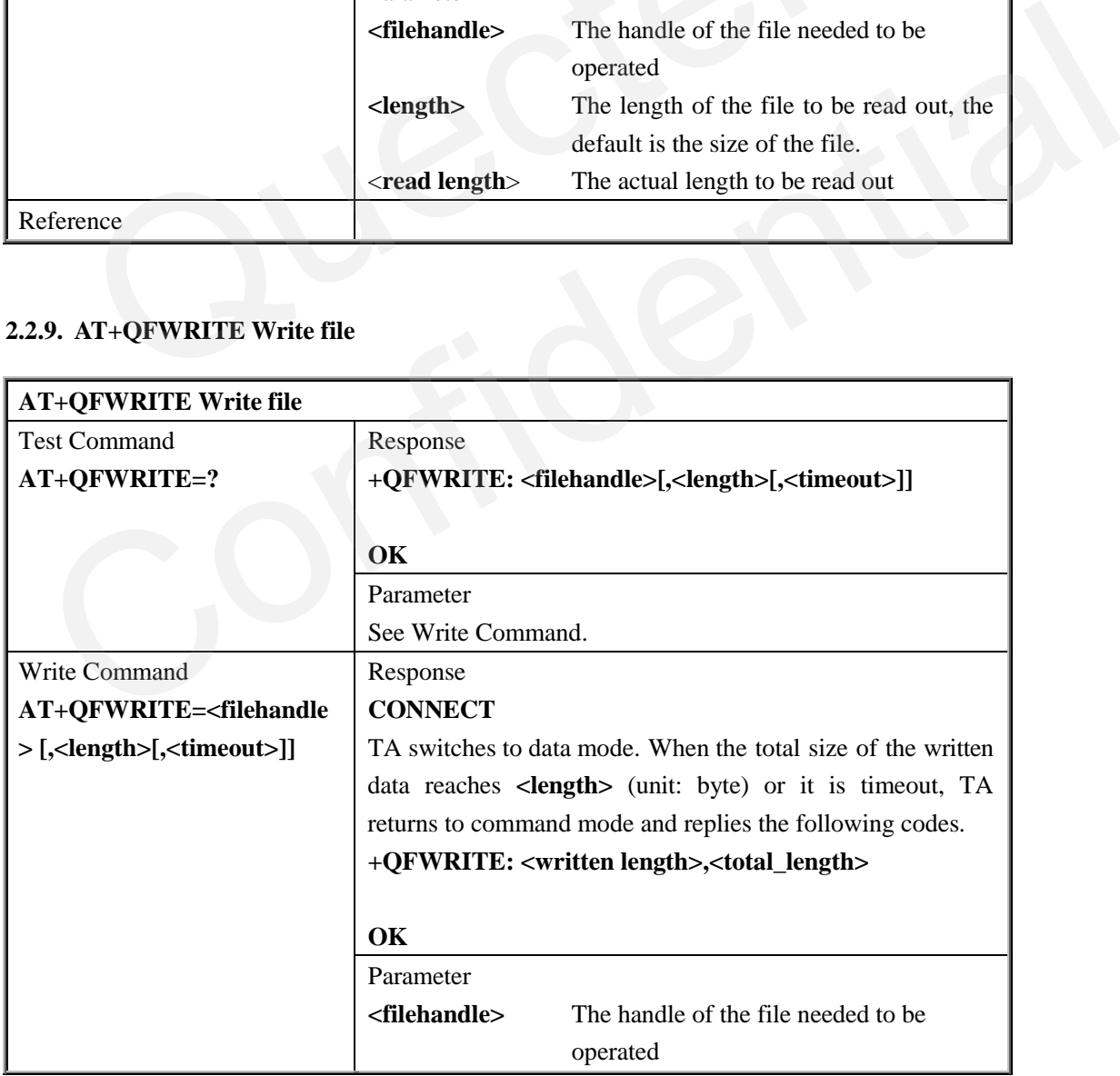

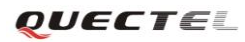

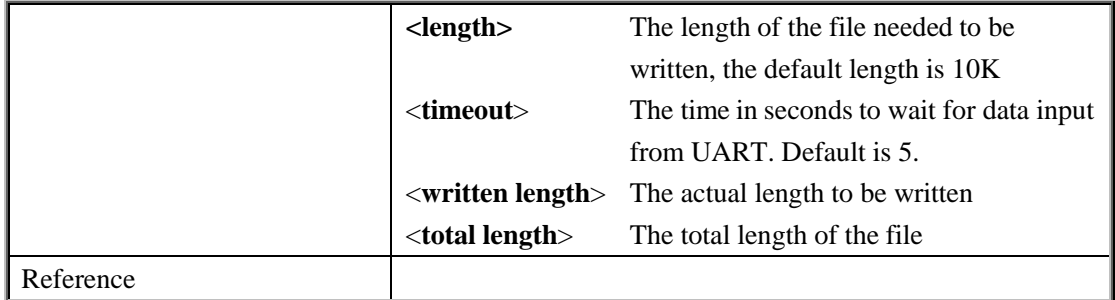

#### **2.2.10. AT+QFSEEK Seek file**

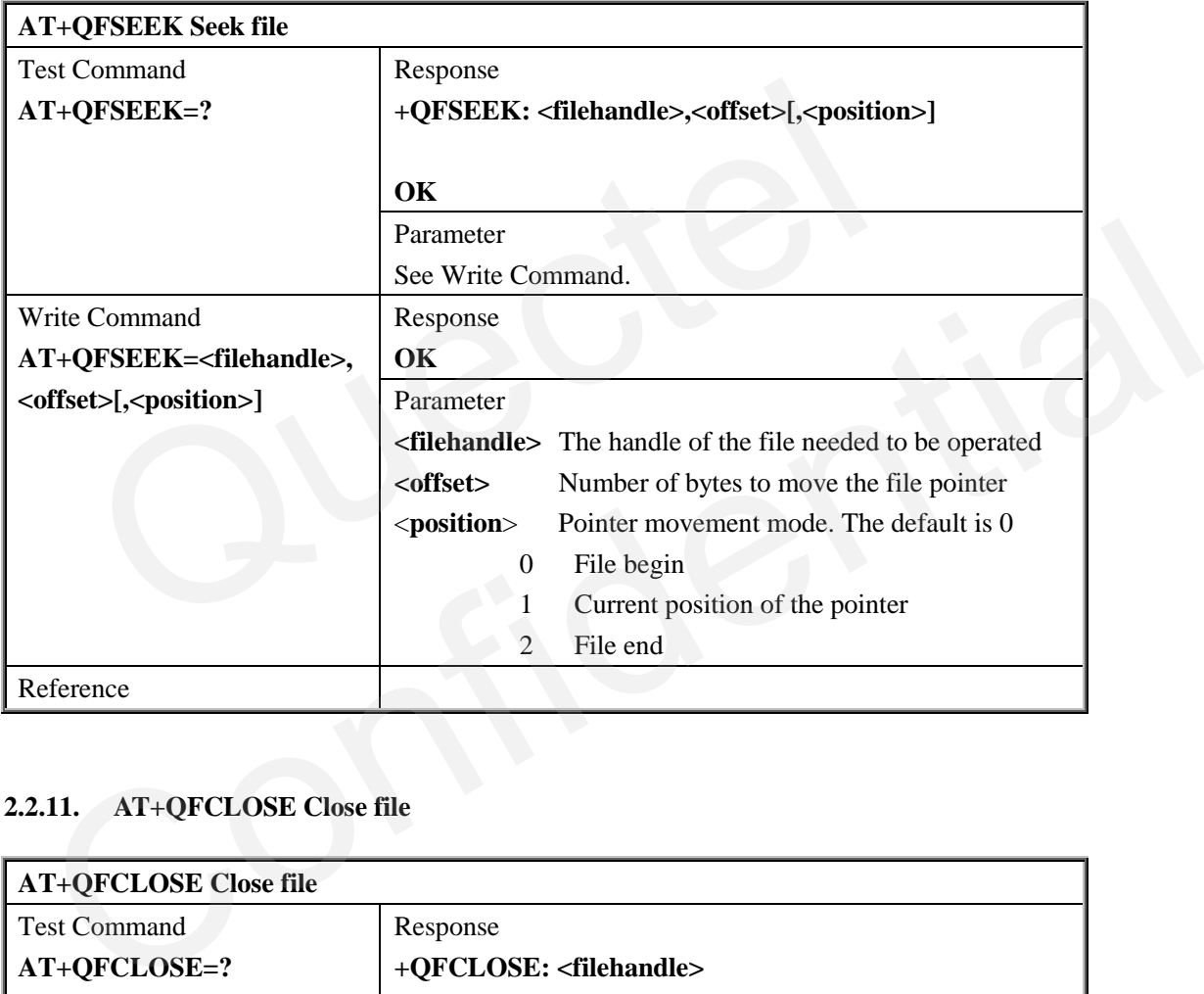

## **2.2.11. AT+QFCLOSE Close file**

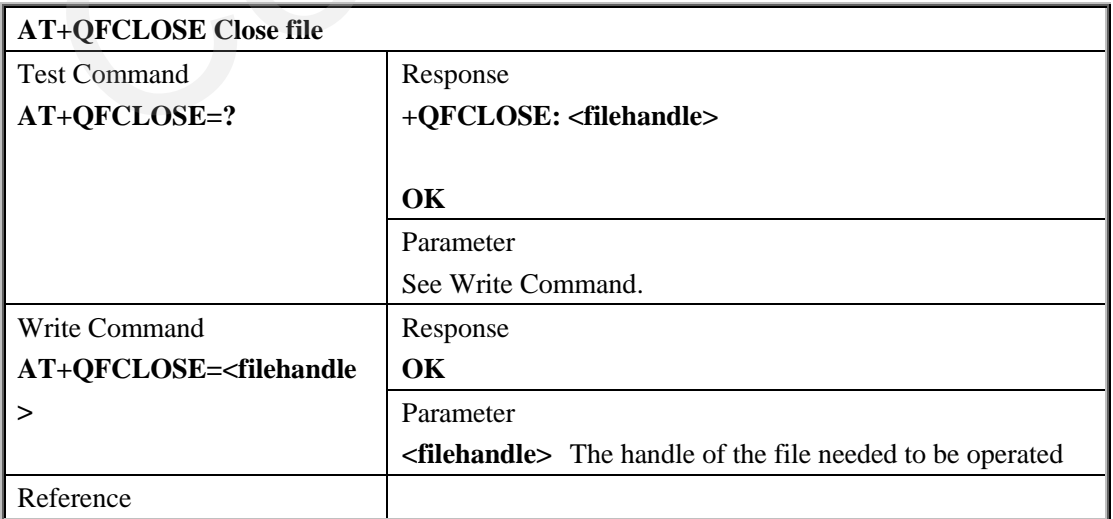

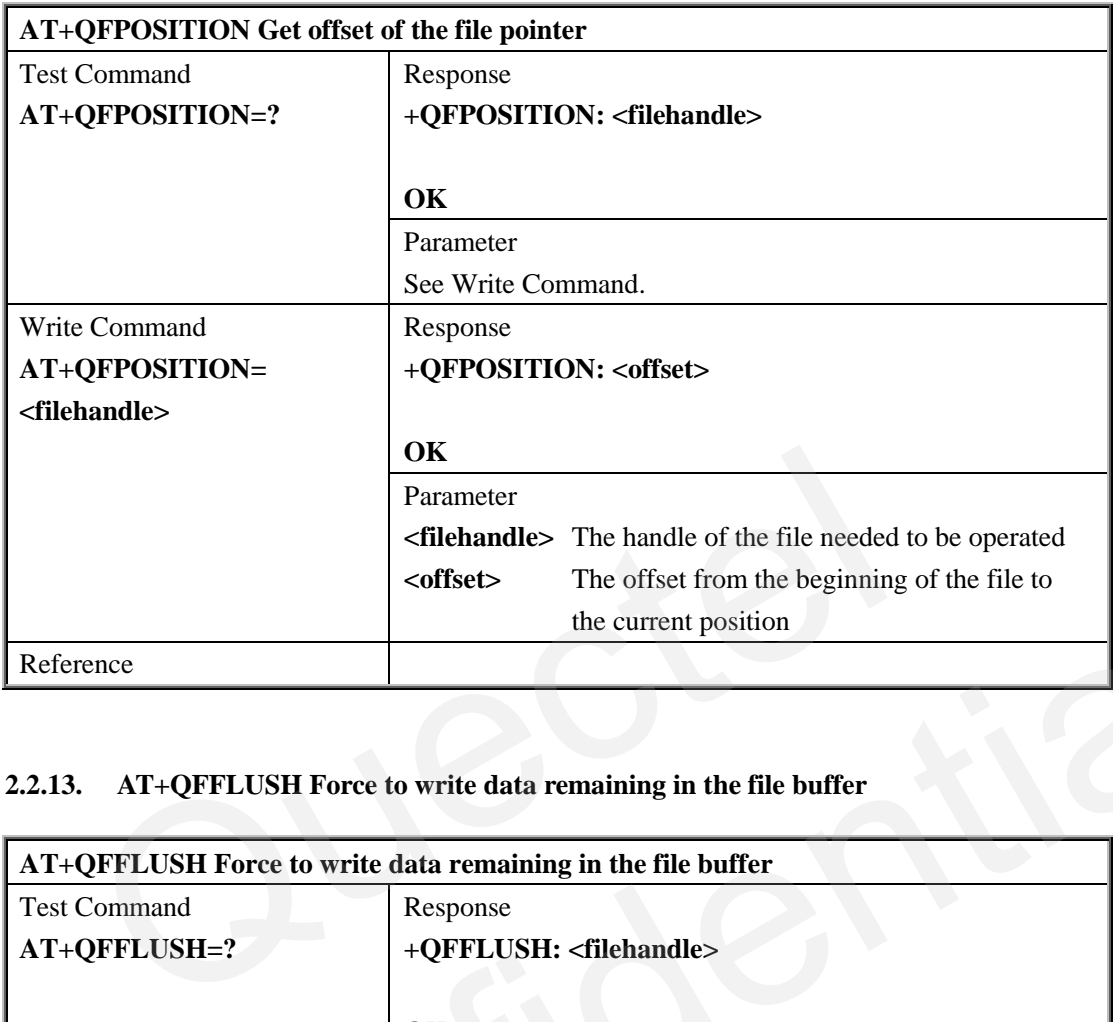

## **2.2.12. AT+QFPOSITION Get offset of the file pointer**

## **2.2.13. AT+QFFLUSH Force to write data remaining in the file buffer**

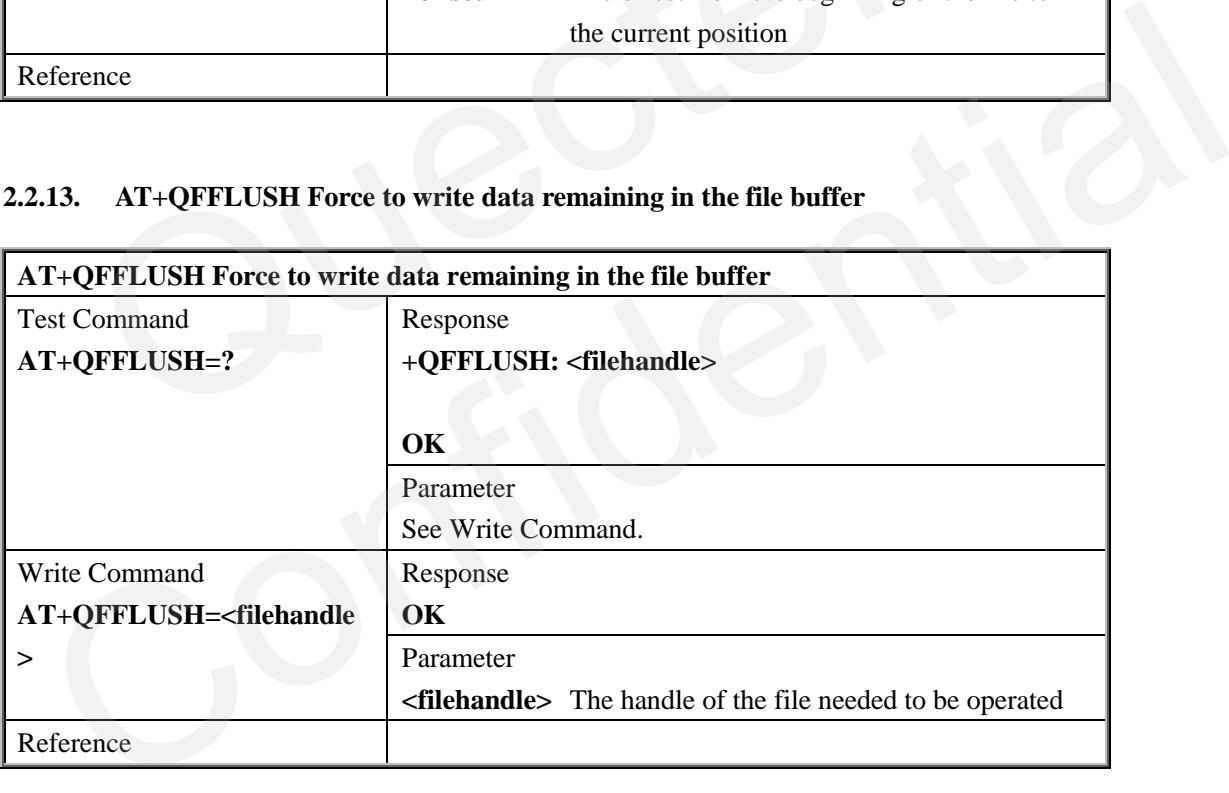

### **2.2.14. AT+QFTUCAT Truncate the specified file from the file pointer**

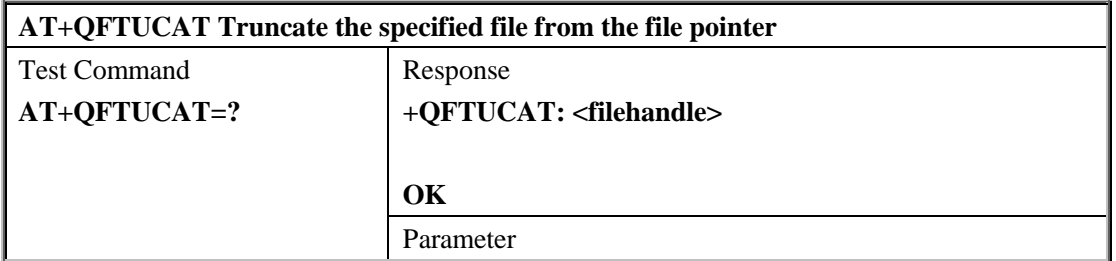

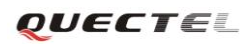

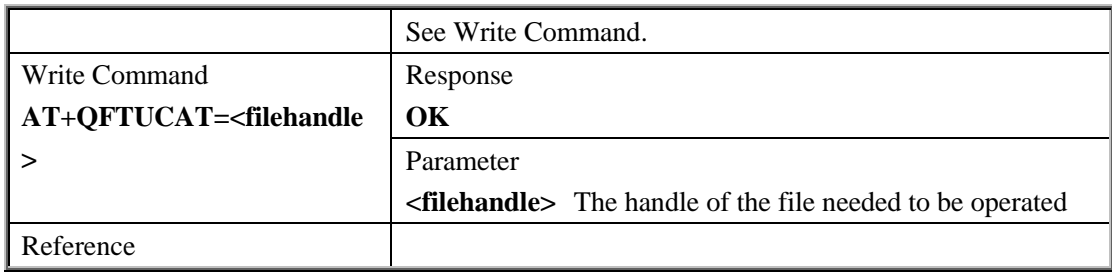

## **3. Summary of error codes**

Final result code **+CME ERROR: <err>** indicates an error related to mobile equipment or network. The operation is similar to **ERROR** result code. Neither **ERROR** nor **OK** result code shall be returned. The listed <err> codes here are just related with File. About other <err> codes, please refer to document [1].

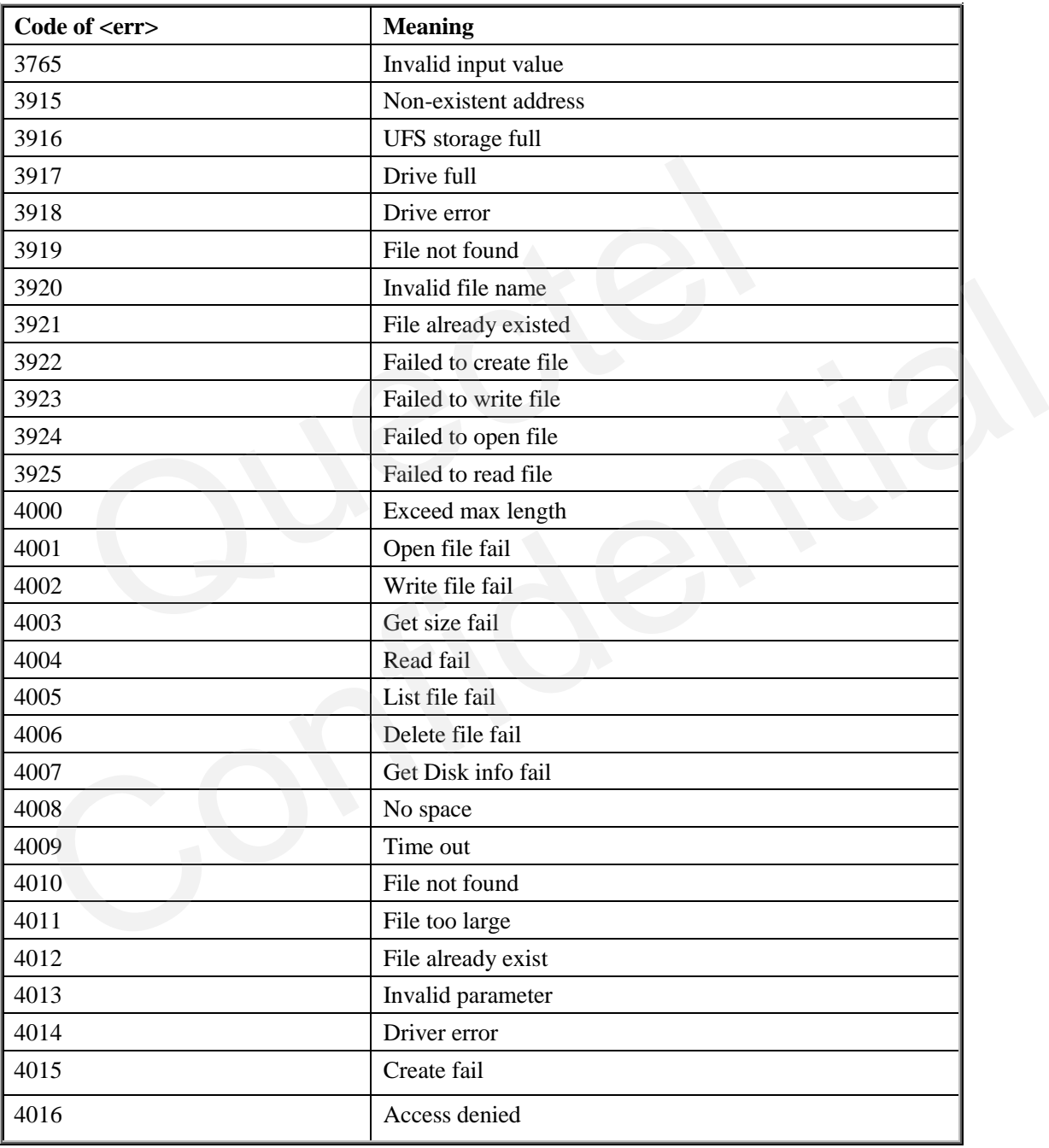

## **4. Reliable transmission**

#### **4.1. Calculated checksum to check the file transfer**

For reliable transmission,when using "**AT+QFUPL**" and "**AT+QFDWL**" to upload and download file, it is recommended that users turn on hardware flow control capabilities, while also open MCU hardware flow control function. Open the hardware flow control function for the module via the **AT+IFC=2,2<CRLF>** command, which is enabled by default.

As general serial transmission is reliable, in order to further reliability, we offer additional ways to verify the data transmission reliability by the command's response information.

When using "**AT+QFUPL=<file name>** [,<**file size>**]" command to upload a file, the module will report "**+QFUPL: <upload size>, <checksum>**" information tips at the end of data transmission. Then MCU can judge whether the data has lost by comparing value of **<upload size>** with **<checksum>**. Ising "AT+QFUPL=<file name> [,<file size>]" command to upload a file, the "+QFUPL: <upload size>, <ehecksum>" information tips at the end of data MCU can judge whether the data has lost by comparing value of <upload size>

**<upload size>** is the data length which the module received. MCU compares the **<upload size>** with the actual length of the file. If unequal, it means the module lost data.

<**checksum**> is calculated by doing XOR for every 2 bytes. Similarly MCU calculates the actual file's checksum as below example, and then compares this value with <**checksum**> which module reports. If not equal, the received data may be problematic. User can re-upload the data. in MCU can judge whether the data has lost by comparing value of <**upload size>** with<br> **hecksum>**.<br> **pload size>** is the data length which the module received. MCU compares the <**upload size>**<br>
th the actual length of the

Example for calculating checksum: If the uploaded file data length is 9, the 16 hex values are as follows: 0x23 0x13 0x65 0x B6 0x76 0x88 0xA3 0xEF 0x55

So, checksum is calculated as follows: checksum = 0x2313 XOR 0x65B6 XOR 0x7688 XOR 0xA3EF XOR 0x5500

Every two data form a group and do XOR with another group. If the last group is less than 2 bytes, supplement with 0x00.

Similarly, the module will report the "**+QFDWL: <download size>,<checksum>**" information when command "AT+QFDWL=<file name>" is completed. <download size> is the actual size of downloaded data, MCU can calculate received data length, and compare it with **<download size>**. If not equal, the data is lost. MCU also can do checksum calculation and comparison with **<checksum>**. If not equal, it is needed to re-download the file.

## **4.2. ACK mode is enabled to stabilize Uploading**

When it is needed to use the AT + QFUPL command to upload large files, and UART hardware flow control is turned off, it is recommended to use the ACK Mode.

The ACT mode works as follows:

- 1) Run command  $AT+QFUPL = "file name", filesize, 5,1 to enable the ACK mode;$
- 2) The module outputs "CONNECT";
- 3) MCU sends 1Kbytes data, and then the module will respond with an 'A';
- 4) MCU receives the 'A' and then sends the next 1Kbytes data;
- 5) Repeat step 3) and 4) until the transfer is completed.

**For example:** 

**AT+QFUPL="test.txt",3000** // Upload the text file "**test.txt**" to UFS **CONNECT**  <input file bin data of 1024bytes> **A** // After receiving 1024bytes data, the module will respond with an "A", then next 1024 bytes data can be input <input file bin data of 1024bytes> **A**   $\leq$ input the rest file bin data $>$ **+QFUPL: 3000,B34A**  ample:<br>
FUPL="test.txt",3000 // Upload the text file "test.txt" to U<br>
ECT<br>
file bin data of 1024bytes><br>
// After receiving 1024bytes data,<br>
will respond with an "A", then ne.<br>
data can be input<br>
the rest file bin data><br>
PL After receiving 1024bytes data, the module<br>will respond with an "A", then next 1024 bytes<br>data can be input<br>put the rest file bin data><br>FUPL: 3000,B34A

**OK**

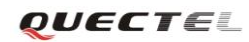

## **5. Examples**

## **5.1. File uploading and downloading**

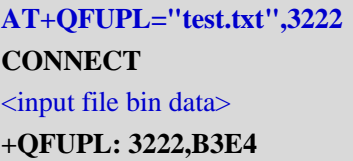

**OK**

**CONNECT**  <output file bin data> **+QFDWL: 3222,B3E4** 

#### **OK**

**OK**

**AT+QFUPL="RAM:test2.txt",4222** // Upload the text file "**test2.txt**" to RAM **CONNECT**  <input file bin data> **+QFUPL: 4222,13E4 FDWL**="test.txt"<br>  $\#$  CCT<br>  $\#$  file bin data><br> **WL: 3222,B3E4**<br> **FUPL="RAM:test2.txt",4222**<br>  $\#$  // Upload the text file "test2.txt"<br>
ECT<br>
file bin data><br>
PL: 4222,13E4 FDWL: 3222,B3E4<br>
C<br>
C+QFUPL="RAM:test2.txt",4222<br>
mput file bin data><br>
FUPL: 4222,13E4<br>
C<br>
C+QFDWL="SD:pic1.jpg",13222<br>
C<br>
C+QFDWL="SD:pic1.jpg",13222<br>
Download the picture file "pic1.jpg" from<br>
SD card<br>
FDWL: 13222,D5E4<br>

**AT+QFUPL="test.txt",3222** // Upload the text file "**test.txt**" to UFS

**AT+QFDWL="test.txt"** // Download the file "**test.txt**" from UFS

**AT+QFDWL="SD:pic1.jpg",13222** // Download the picture file "**pic1.jpg**" from

**CONNECT**  <input file bin data> **+QFDWL: 13222,D5E4**

**OK**

## **5.2. File moving**

User can move file(s) among RAM, UFS and SD card by command "AT+QFMOV". Please note that the file cannot be moved from UFS or SD card to RAM. Here list examples of moving single file and all files.

SD card

## **5.2.1. Move single file**

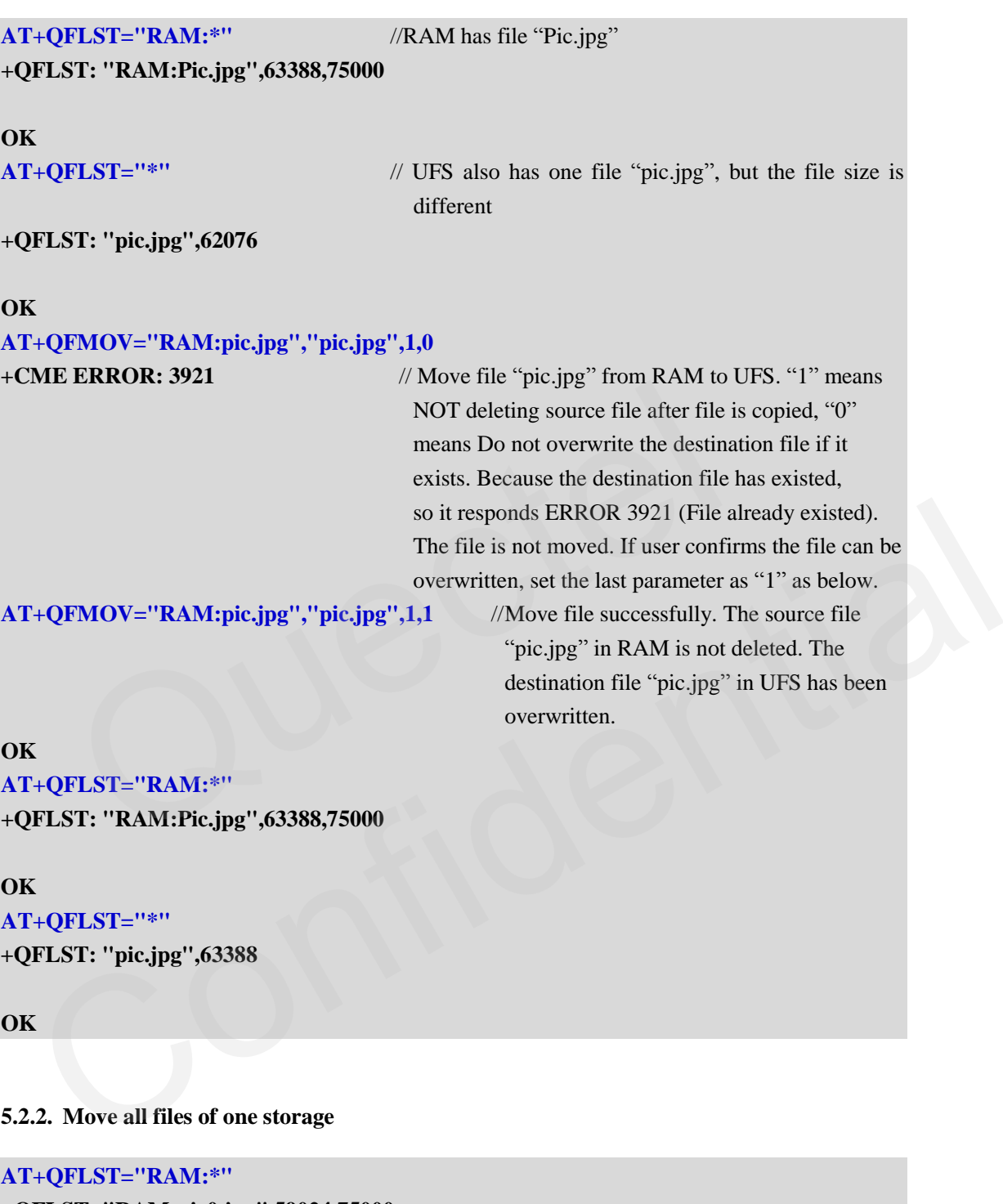

**+QFLST: "RAM:pic0.jpg",59024,75000** 

**+QFLST: "RAM:pic1.jpg",62592,75000** 

**+QFLST: "RAM:pic2.jpg",57168,75000** 

**+QFLST: "RAM:pic3.jpg",63216,75000** 

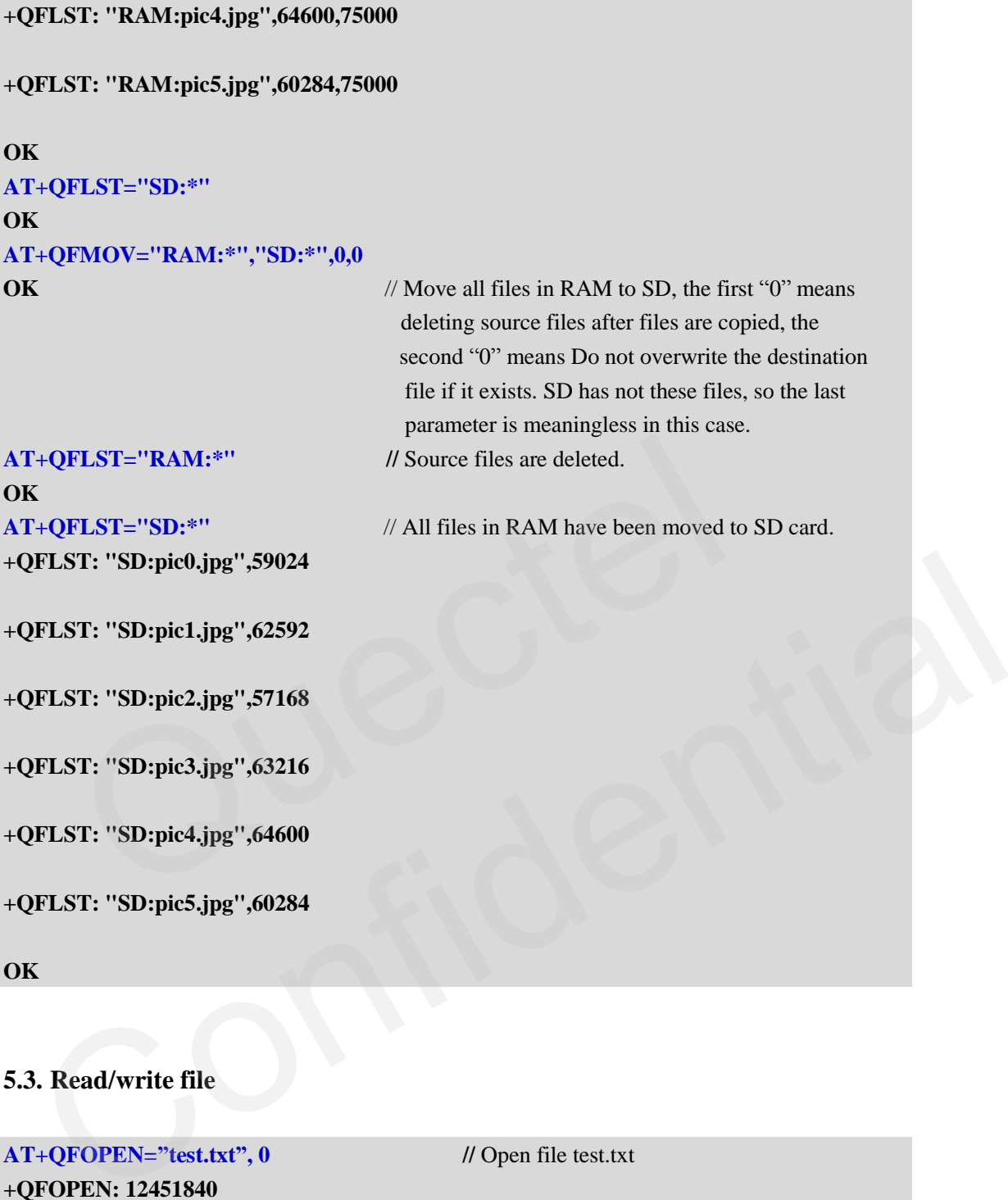

## **5.3. Read/write file**

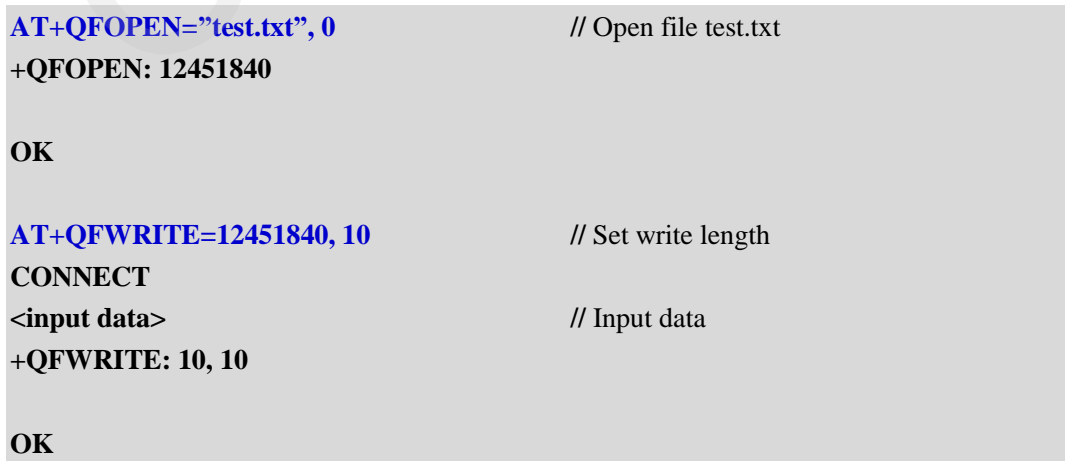

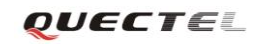

# **OK**

**AT+QFREAD=12451840** // Read the test.txt <output data>

**OK**

**AT+QFSEEK=12451840, 0, 0** // Seek to the origination of the file

**CONNECT 10** // The data of 10 bytes will be read out.

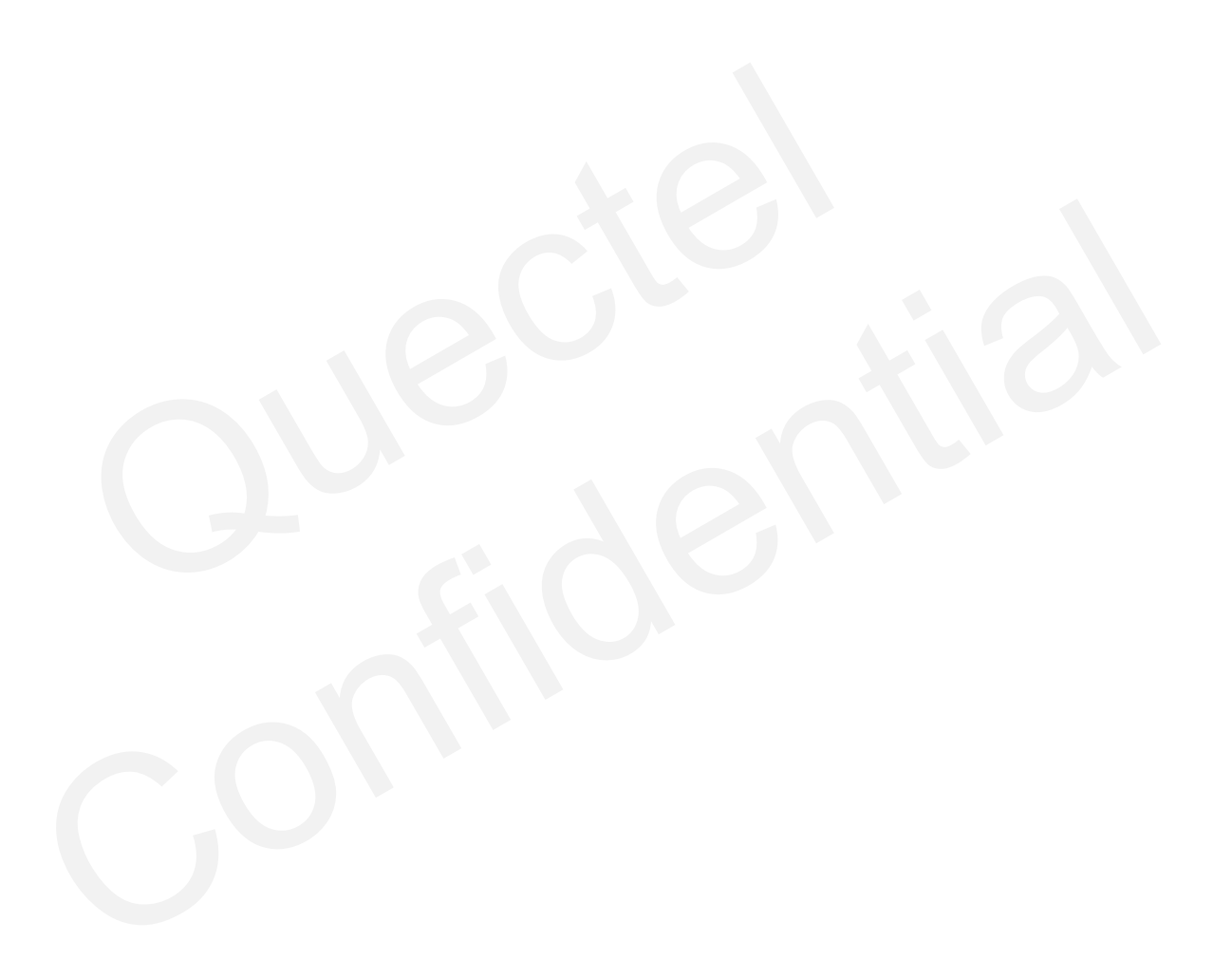

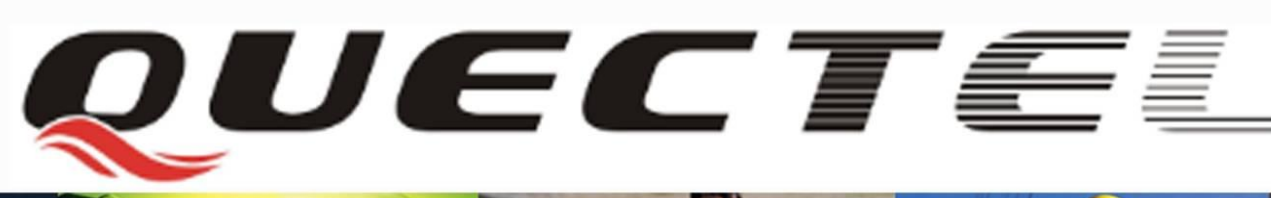

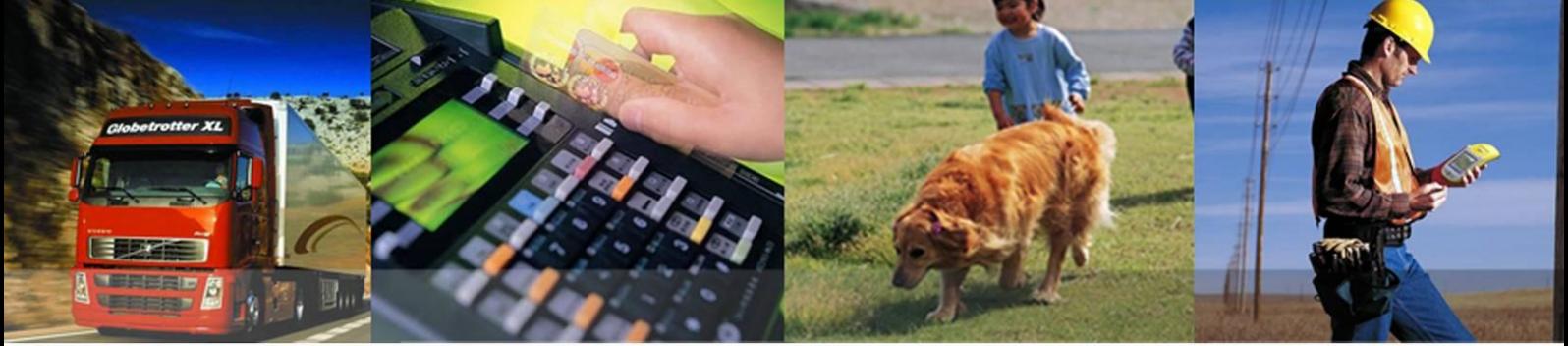

## **Shanghai Quectel Wireless Solutions Co., Ltd.**

**Room 501, Building 13, No.99, Tianzhou Road, Shanghai, China 200233 Tel: +86 21 5108 6236 Mail[: info@quectel.com](mailto:info@quectel.com)**